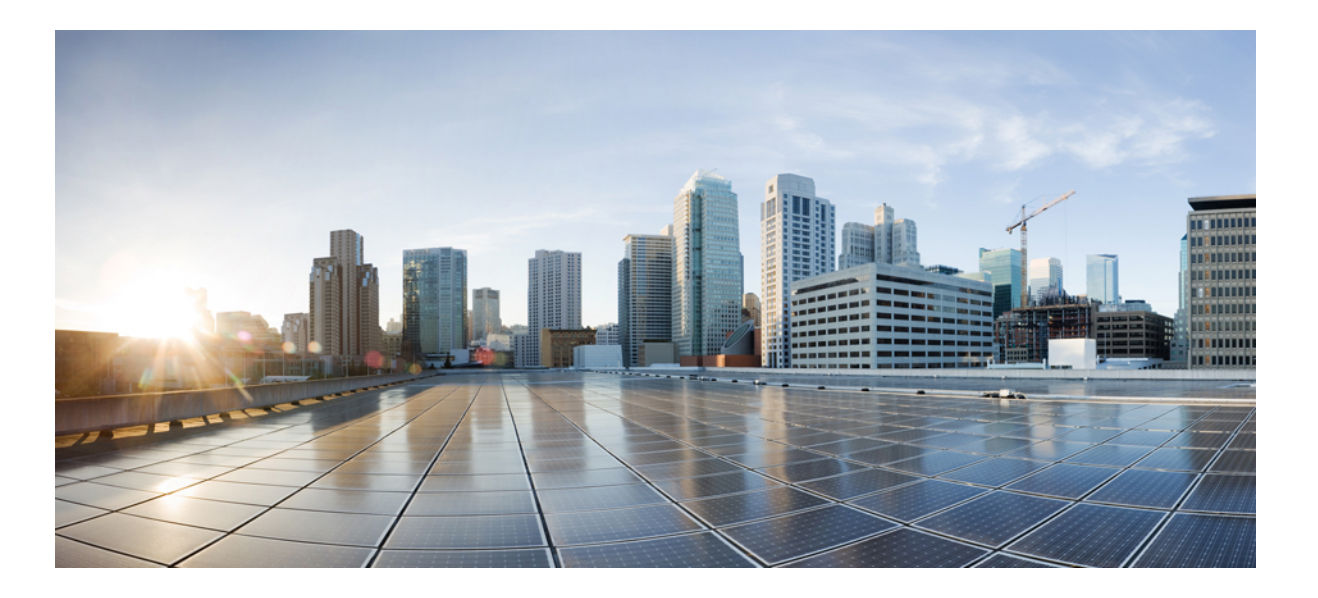

### **Cisco Nexus 1000V InterCloud License Configuration Guide, Release 5.2(1)IC1(1.2)**

**First Published:** October 11, 2013

### **Americas Headquarters**

Cisco Systems, Inc. 170 West Tasman Drive San Jose, CA 95134-1706 USA http://www.cisco.com Tel: 408 526-4000 800 553-NETS (6387) Fax: 408 527-0883

Text Part Number: OL-30322-01

THE SPECIFICATIONS AND INFORMATION REGARDING THE PRODUCTS IN THIS MANUAL ARE SUBJECT TO CHANGE WITHOUT NOTICE. ALL STATEMENTS, INFORMATION, AND RECOMMENDATIONS IN THIS MANUAL ARE BELIEVED TO BE ACCURATE BUT ARE PRESENTED WITHOUT WARRANTY OF ANY KIND, EXPRESS OR IMPLIED. USERS MUST TAKE FULL RESPONSIBILITY FOR THEIR APPLICATION OF ANY PRODUCTS.

THE SOFTWARE LICENSE AND LIMITED WARRANTY FOR THE ACCOMPANYING PRODUCT ARE SET FORTH IN THE INFORMATION PACKET THAT SHIPPED WITH THE PRODUCT AND ARE INCORPORATED HEREIN BY THIS REFERENCE. IF YOU ARE UNABLE TO LOCATE THE SOFTWARE LICENSE OR LIMITED WARRANTY, CONTACT YOUR CISCO REPRESENTATIVE FOR A COPY.

The Cisco implementation of TCP header compression is an adaptation of a program developed by the University of California, Berkeley (UCB) as part of UCB's public domain version of the UNIX operating system. All rights reserved. Copyright © 1981, Regents of the University of California.

NOTWITHSTANDING ANY OTHER WARRANTY HEREIN, ALL DOCUMENT FILES AND SOFTWARE OF THESE SUPPLIERS ARE PROVIDED "AS IS" WITH ALL FAULTS. CISCO AND THE ABOVE-NAMED SUPPLIERS DISCLAIM ALL WARRANTIES, EXPRESSED OR IMPLIED, INCLUDING, WITHOUT LIMITATION, THOSE OF MERCHANTABILITY, FITNESS FOR A PARTICULAR PURPOSE AND NONINFRINGEMENT OR ARISING FROM A COURSE OF DEALING, USAGE, OR TRADE PRACTICE.

IN NO EVENT SHALL CISCO OR ITS SUPPLIERS BE LIABLE FOR ANY INDIRECT, SPECIAL, CONSEQUENTIAL, OR INCIDENTAL DAMAGES, INCLUDING, WITHOUT LIMITATION, LOST PROFITS OR LOSS OR DAMAGE TO DATA ARISING OUT OF THE USE OR INABILITY TO USE THIS MANUAL, EVEN IF CISCO OR ITS SUPPLIERS HAVE BEEN ADVISED OF THE POSSIBILITY OF SUCH DAMAGES.

Any Internet Protocol (IP) addresses and phone numbers used in this document are not intended to be actual addresses and phone numbers. Any examples, command display output, network topology diagrams, and other figuresincluded in the document are shown for illustrative purposes only. Any use of actual IP addresses or phone numbersin illustrative content is unintentional and coincidental.

Cisco and the Cisco logo are trademarks or registered trademarks of Cisco and/or its affiliates in the U.S. and other countries. To view a list of Cisco trademarks, go to this URL: [http://](http://www.cisco.com/go/trademarks) [www.cisco.com/go/trademarks](http://www.cisco.com/go/trademarks). Third-party trademarks mentioned are the property of their respective owners. The use of the word partner does not imply a partnership relationship between Cisco and any other company. (1110R)

© 2013 Cisco Systems, Inc. All rights reserved.

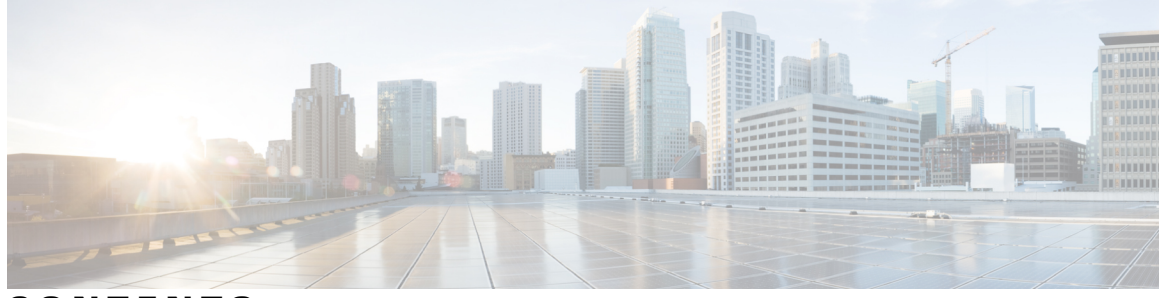

### **CONTENTS**

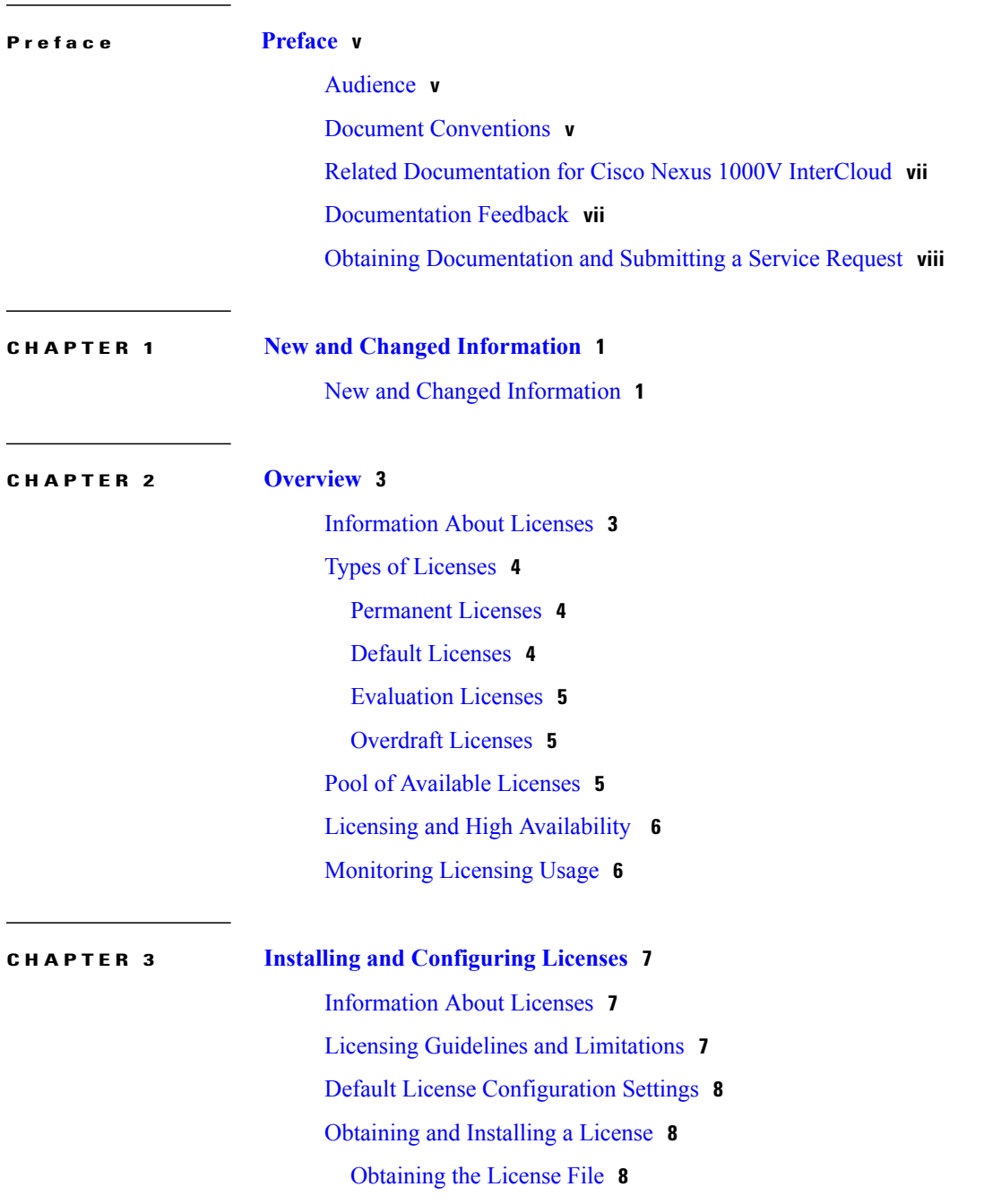

[Installing](#page-16-0) the License File on the VSM **9** [Changing](#page-17-0) the Serial Number in a License **10** Verifying the License [Configuration](#page-19-0) **12** Feature History for [Licenses](#page-19-1) **12**

### **APPENDIX A Licensing [Terminology](#page-20-0) 13**

Licensing [Terminology](#page-20-1) **13**

<span id="page-4-0"></span>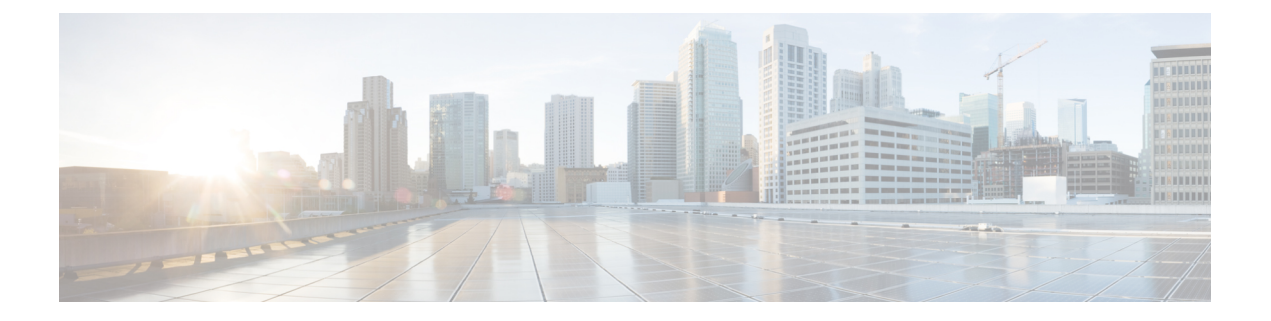

## **Preface**

This preface contains the following sections:

- [Audience,](#page-4-1) page v
- Document [Conventions,](#page-4-2) page v
- Related [Documentation](#page-6-0) for Cisco Nexus 1000V InterCloud, page vii
- [Documentation](#page-6-1) Feedback, page vii
- Obtaining [Documentation](#page-7-0) and Submitting a Service Request, page viii

## <span id="page-4-1"></span>**Audience**

This publication is for network administrators who configure and maintain Cisco Nexus devices. This guide is for network and server administrators with the following experience and knowledge:

- An understanding of virtualization
- Using Virtual Machine Manager (VMM) software to create a virtual machine and configure a VMware vSwitch
- Ability to create an account on provider cloud such as Amazon Web Services (AWS).
- Knowledge of VMware vNetwork Distributed Switch is not required.

## <span id="page-4-2"></span>**Document Conventions**

Command descriptions use the following conventions:

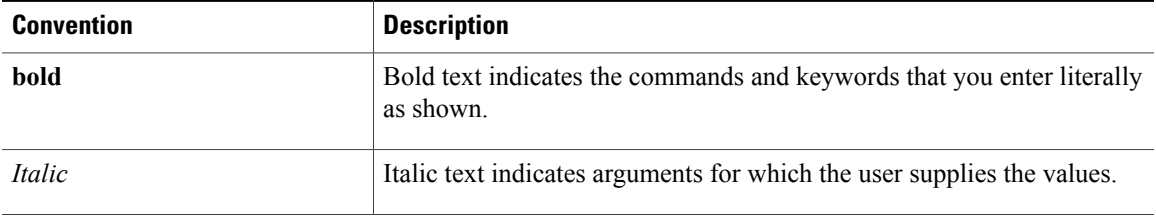

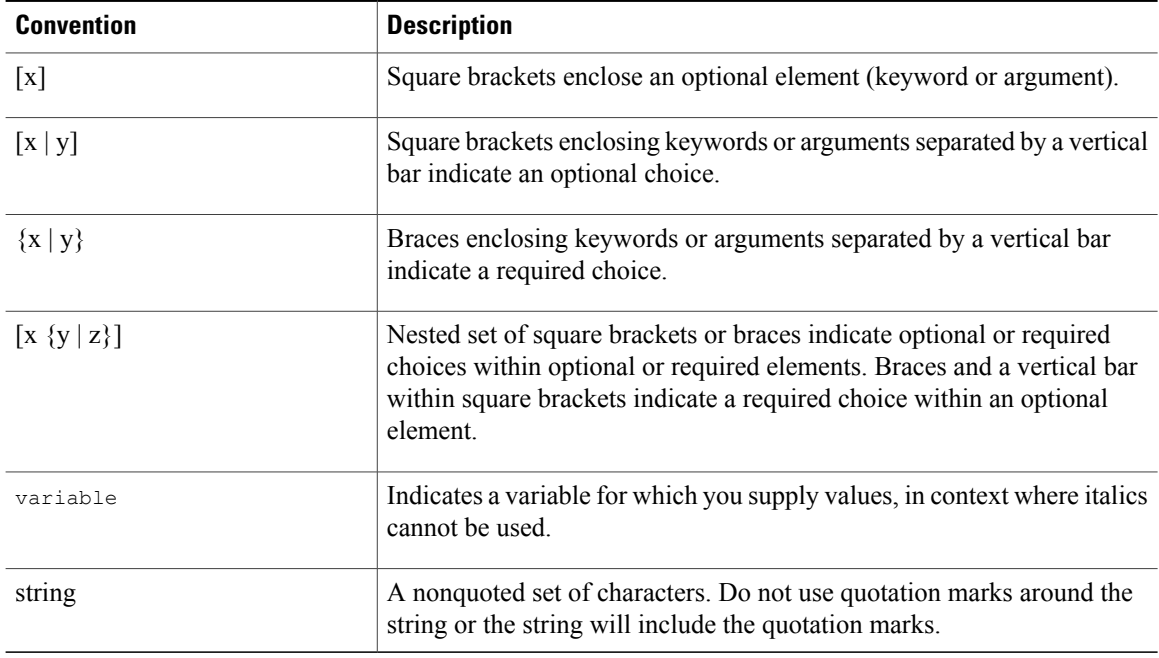

Examples use the following conventions:

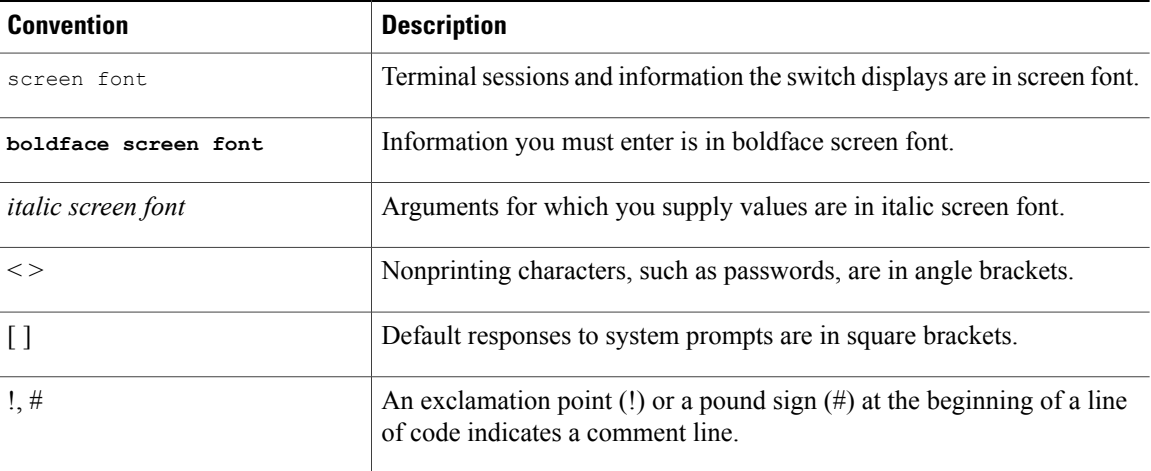

This document uses the following conventions:

**Note**

Means *reader take note*. Notes contain helpful suggestions or references to material not covered in the manual.

 $\triangle$ **Caution**

Means *reader be careful*. In this situation, you might do something that could result in equipment damage or loss of data.

## <span id="page-6-0"></span>**Related Documentation for Cisco Nexus 1000V InterCloud**

This section lists the documents used with the Cisco Nexus 1000V InterCloud and available on Cisco.com at the following URL:

[http://www.cisco.com/en/US/partner/products/ps12904/tsd\\_products\\_support\\_series\\_home.html](http://www.cisco.com/en/US/partner/products/ps12904/tsd_products_support_series_home.html)

#### **General Information**

*Cisco Nexus 1000V InterCloud Release Notes*

### **Install and Upgrade**

*Cisco Nexus 1000V InterCloud Installation Guide*

#### **Configuration Guides**

*Cisco Nexus 1000V InterCloud License Configuration Guide Cisco Nexus 1000V InterCloud High Availability and Redundancy Configuration Guide Cisco Nexus 1000V InterCloud Interface Configuration Guide Cisco Nexus 1000V InterCloud Layer 2 Configuration Guide Cisco Nexus 1000V InterCloud Port Profile Configuration Guide Cisco Nexus 1000V InterCloud Security Configuration Guide Cisco Nexus 1000V InterCloud System Management Configuration Guide*

### **Reference Guides**

*Cisco Nexus 1000V InterCloud Command Reference Cisco Nexus 1000V InterCloud Verified Scalability Reference Cisco Nexus 1000V MIB Quick Reference*

#### **Troubleshooting and Alerts**

*Cisco Nexus 1000V Password Recovery Procedure*

### **Cisco Nexus 1000V Documentation**

*Cisco Nexus 1000V for VMware vSphere Documentation* [http://www.cisco.com/en/US/products/ps9902/tsd\\_products\\_support\\_series\\_home.html](http://www.cisco.com/en/US/products/ps9902/tsd_products_support_series_home.html)

#### **Cisco Prime Network Services Controller Documentation**

[http://www.cisco.com/en/US/products/ps13213/tsd\\_products\\_support\\_series\\_home.html](http://www.cisco.com/en/US/products/ps13213/tsd_products_support_series_home.html)

## <span id="page-6-1"></span>**Documentation Feedback**

To provide technical feedback on this document, or to report an error or omission, please send your comments to one of the following:

• nexus1k-docfeedback@cisco.com

We appreciate your feedback.

## <span id="page-7-0"></span>**Obtaining Documentation and Submitting a Service Request**

For information on obtaining documentation, submitting a service request, and gathering additional information, see the monthly *What's New in Cisco Product Documentation*, which also lists all new and revised Cisco technical documentation, at:

<http://www.cisco.com/en/US/docs/general/whatsnew/whatsnew.html>

Subscribe to the *What's New in Cisco Product Documentation* as a Really Simple Syndication (RSS) feed and set content to be delivered directly to your desktop using a reader application. The RSS feeds are a free service and Cisco currently supports RSS version 2.0.

<span id="page-8-0"></span>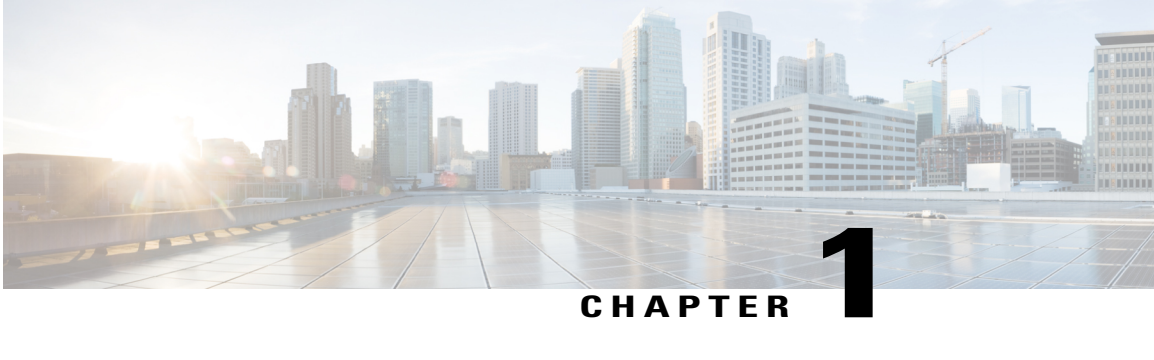

## **New and Changed Information**

This chapter contains the following sections:

• New and Changed [Information,](#page-8-1) page 1

## <span id="page-8-1"></span>**New and Changed Information**

This section lists new and changed content in this document by software release.

To find additional information about new features, see the *Cisco Nexus 1000V InterCloud Release Notes*.

### **Table 1: New and Changed Features for the Cisco Nexus 1000V InterCloud License Configuration Guide**

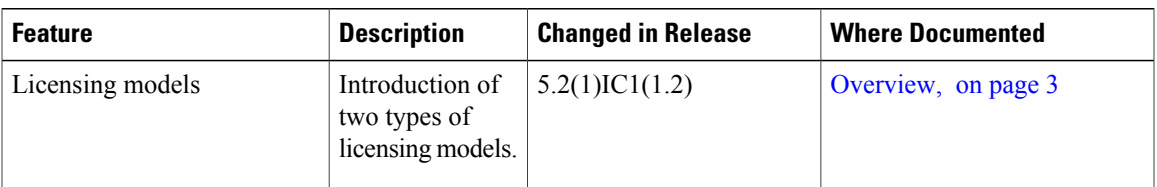

 $\mathbf l$ 

<span id="page-10-2"></span><span id="page-10-0"></span>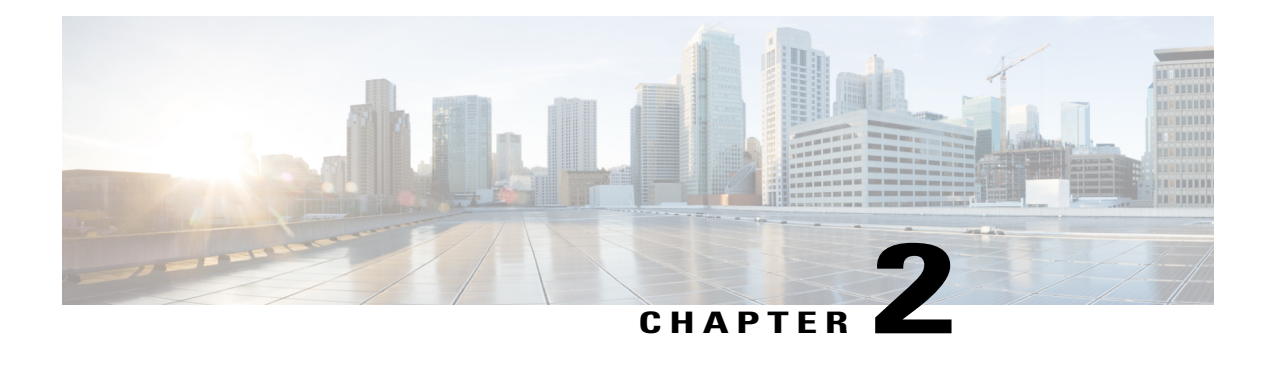

## **Overview**

This chapter contains the following sections:

- [Information](#page-10-1) About Licenses, page 3
- Types of [Licenses,](#page-11-0) page 4
- Pool of [Available](#page-12-2) Licenses, page 5
- Licensing and High [Availability](#page-13-0) , page 6
- [Monitoring](#page-13-1) Licensing Usage, page 6

## <span id="page-10-1"></span>**Information About Licenses**

There are two types of Licensing models for Cisco Nexus 1000V InterCloud.

- Cisco Nexus 1000V InterCloud VSM licensing model
- Cisco Prime Network Services Controller licensing model

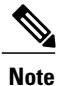

Cisco Prime Network Services Controller licensing model is not supported by Cisco Nexus 1000V InterCloud.

#### **Cisco Nexus 1000V InterCloud VSM Licensing Model**

In this licensing model the Cisco Nexus 1000V InterCloud VSM, enforces the number of licenses purchased.

For Cisco Nexus 1000V InterCloud, one Cisco Nexus 1000V InterCloud license is required for every active Virtual Machine in the cloud.

Cisco Nexus 1000V InterCloud licenses are delivered in a Software License Claim Certificate by e-mail and the license packages are installed and configured on the Cisco Nexus 1000V Virtual Supervisor Module (VSM). To understand more fully the terms associated with the licensing, see Licensing [Terminology](#page-20-1), on page 13.

Licenses are also required for Cisco Nexus 1000V for Cisco Nexus 1000V in the enterprise. See the *Cisco Nexus 1000V License Configuration Guide* for information about the licensing requirements for Cisco Nexus 1000V.

#### **Cisco Prime Network Services Controller Licensing Model**

In this model, the Cisco Prime Network Services Controller enforces the number of licenses purchased. See the *Cisco Prime Network Services Controller User Guide* for more information.

**Note**

The first InterCloud link deployment dictates which licensing model is used. To switch from once license model to the other, you must deleted all previous InterCloud links

## <span id="page-11-0"></span>**Types of Licenses**

Cisco Nexus 1000V InterCloud includes the following types of licences:

- Permanent Licenses
- Default Licenses
- Evaluation Licenses
- Overdraft Licenses

### <span id="page-11-1"></span>**Permanent Licenses**

Permanent licenses do not expire. You can purchase permanent licenses for a fixed number of active Virtual Machines in the cloud, and you need one license for every VM instantiated on the cloud. The license file specifies the number of licenses that you have purchased.

When you purchase permanent licenses, make sure to request enough licenses to cover all of the VMs in the cloud.

Any extra licenses are placed into a pool of available licenses on the VSM to be used as needed. See [Pool](#page-12-2) of [Available](#page-12-2) Licenses, on page 5

After you purchase a license package, you then install the package on your VSM. The license package name is similar to the following: Nexus1000V\_INTERCLOUD\_VM\_PKG. See [Installing](#page-16-0) the License File on the [VSM](#page-16-0), on page 9

After installing permanent licenses, you can remove the evaluation license file from the pool if desired.

### <span id="page-11-2"></span>**Default Licenses**

There are 16 default licenses pre-installed with the Cisco Nexus 1000V InterCloud software that are valid for 60 days from the date of VSM installation. These default licenses allow you to use the Cisco Nexus 1000V InterCloud for a 60 day trial period before purchasing permanent licenses.

Default licenses are invalidated when one of the following occurs:

- You install a permanent license file.
- You install an evaluation license file.
- The license trial period expires.

If you need additional licenses to cover all the VMs in the cloud, you must obtain either permanent licenses or evaluation licensesfrom [Cisco.com.](http://www.cisco.com)For additional licensing information, contact your Cisco representative.

### <span id="page-12-0"></span>**Evaluation Licenses**

Evaluation licenses allows you to try Cisco Nexus 1000V InterCloud before purchasing permanent licenses. For Cisco Nexus 1000V InterCloud, evaluation licenses are in packages of 16 licenses that are valid for 60 days to enable you to evaluate the Cisco Nexus 1000V InterCloud before you purchase permanent licenses.

The evaluation period starts when you install the evaluation license file. Unlike default licenses, an evaluation license is not invalidated when you install a permanent license. Instead, evaluation licenses only expire when the license file reaches its expiration date. The validity period may vary and the expiration date is mentioned in the license file.

After installing permanent licenses, you can remove the evaluation license file from the pool if desired.

Evaluation license packs are available from [Cisco.com.](http://www.cisco.com)

### <span id="page-12-1"></span>**Overdraft Licenses**

Overdraft licenses are used when the installed licenses are used up. Overdraft licenses can prevent a service disruption in the event you exceed the number of permanent or evaluation licenses specified in your license file.

The number of overdraft licenses provided is based on the number of licenses ordered. If the number of licenses installed is less than or equal to 64, the number of overdraft licenses provided is 16. Otherwise, it is 30% of the installed licenses.

The expiration of an overdraft license is tied to the expiration date of the installed license.

## <span id="page-12-2"></span>**Pool of Available Licenses**

If you have licenses that are unused, the VSM stores these unused licenses in a pool of available licenses. Before you can uninstall a license file, you must first return all licenses from its VMs to the pool.

The following events trigger a renegotiation and synchronization of licenses between the VSM and the cloud VMs:

- Clock change in the VSM system clock
- VSM reload
- Installing a new license file
- Clearing an existing license file

During the license renegotiation process, system messages alert you if licenses could not be checked out for a VM which had a license earlier.

## <span id="page-13-0"></span>**Licensing and High Availability**

- License installation is a nondisruptive process.
- The license file is shared by both Virtual Supervisor Modules (VSMs) in an HA pair.
- If your system has dual supervisors, the licensed software runs on both supervisor modules and provides failover protection.
- Uninstalling a license file results in a service disruption.

## <span id="page-13-1"></span>**Monitoring Licensing Usage**

A system message similar to the following is generated when a VM being instantiated in the cloud is not able to get a license. This message indicates that you should add more permanent licenses:

VM cvm example does not have InterCloud license, the VM will be powered down by CM. Please install licenses, if needed.

A system message similar to the following is generated when a VM which had an Cisco Nexus 1000V InterCloud license earlier, is now not able to get a license due to license expiry:

VM cvm example license has expired, Please install licenses if needed

<span id="page-14-0"></span>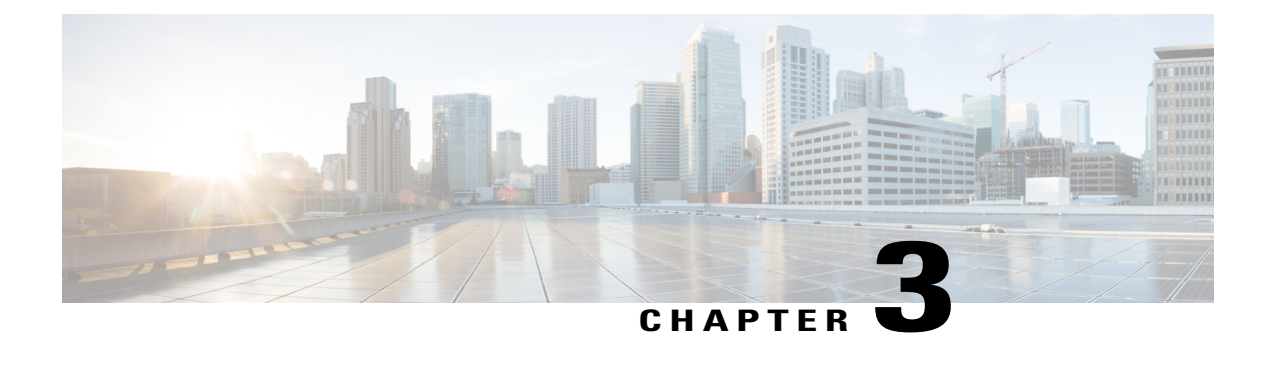

## **Installing and Configuring Licenses**

This chapter includes the following sections:

- [Information](#page-14-1) About Licenses, page 7
- Licensing Guidelines and [Limitations,](#page-14-2) page 7
- Default License [Configuration](#page-15-0) Settings, page 8
- [Obtaining](#page-15-1) and Installing a License, page 8
- [Changing](#page-17-0) the Serial Number in a License, page 10
- Verifying the License [Configuration,](#page-19-0) page 12
- Feature History for [Licenses,](#page-19-1) page 12

## <span id="page-14-2"></span><span id="page-14-1"></span>**Information About Licenses**

## **Licensing Guidelines and Limitations**

Use the following guidelines and limitations when configuring the permanent licenses:

- If you modify a permanent license key file, it is invalidated.
- When you purchase permanent licenses, the license key file is sent to you in an e-mail. The license key authorizes use on only the host ID device. You must obtain a separate license key file for each of your VSMs.
- A license file contains the number of licenses ordered for your VSM. One license is required for every active VM in the cloud.
- A VSM can have more than one license file depending on the number of VMs in the cloud.
- You must have a role equivalent to that of network-admin to install, uninstall, or copy a permanent license file. For information about user accounts and roles, see the *Cisco Nexus 1000V InterCloud Security Configuration Guide*.
- If you are installing multiple permanent licenses for the same VMs, also called license stacking, each permanent license key filename must be unique.
- If a license is in use, you cannot delete its license file. You must first transfer all licenses from the VMs to the VSM license pool before uninstalling the license file by powering down the VMs.
- When you install a permanent license file, all default and evaluation licenses are invalidated.

## <span id="page-15-0"></span>**Default License Configuration Settings**

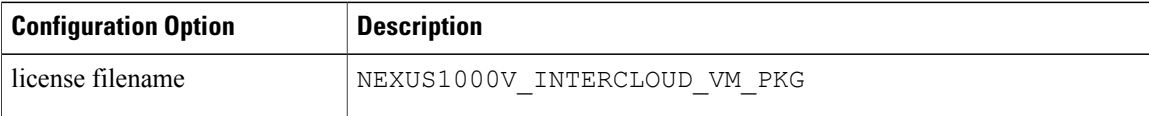

## <span id="page-15-1"></span>**Obtaining and Installing a License**

This section describes how to obtain the license file that is required for each VSM and then install it. This section includes the following topics:

- [Obtaining](#page-15-2) the License File, on page 8.
- [Installing](#page-16-0) the License File on the VSM, on page 9.

### <span id="page-15-2"></span>**Obtaining the License File**

License files have the following characteristics:

- A license file is tied to each VSM by the host ID or the serial number associated with the VSM device.
- A license file contains the number of licenses ordered for your VSM. One license is required for each VM, but no license is required for the VSM or InterCloud Switch or InterCloud Extender itself.
- A VSM can have more than one license file depending on the VMs in the cloud.

#### **Before You Begin**

• Make sure that you have your product authorization key (PAK),which is in your software license claim certificate.

If you cannot locate your software license claim certificate, contact contact Cisco [Technical](http://www.cisco.com/en/US/support/tsd_cisco_worldwide_contacts.html) Support.

- You are logged in to the CLI in EXEC mode.
- In this procedure, you must copy a license file. This process requires that your username has a role equivalent to that of the network-admin role which allows you to copy files. For information about user accounts and roles, see the *Cisco Nexus 1000V InterCloud Security Configuration Guide*.

### **Procedure**

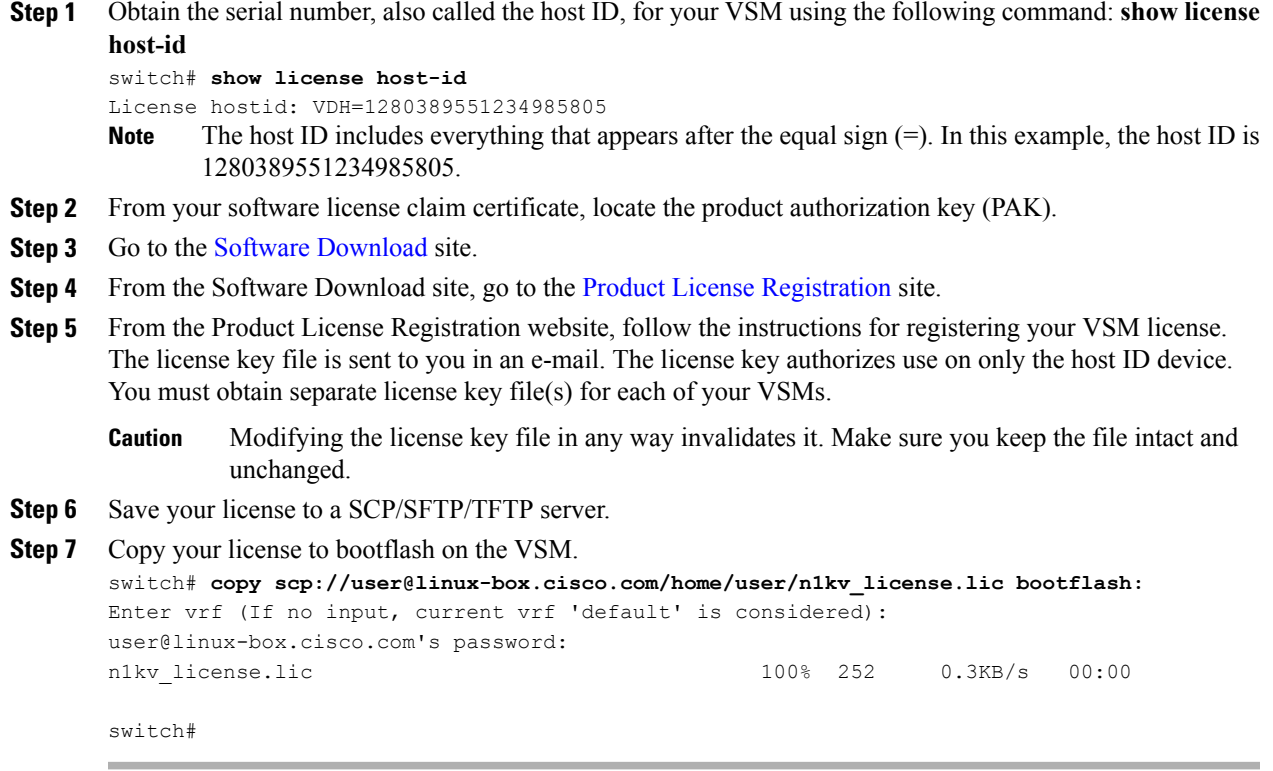

### <span id="page-16-0"></span>**Installing the License File on the VSM**

You can install the license files on the VSM. Default licenses are invalidated when a permanent license file is installed.

### **Before You Begin**

- Make sure that the license file you are installing contains the number of licenses needed to cover all the VMs in the cloud.
- The example below installs the license file using the name kumo perm.lic. You can specify a different name if needed.
- If you are installing multiple licenses for the same VSM, also called license stacking, make sure that each license key filename is unique.
- Repeat this procedure for each additional license file you are installing, or stacking, on the VSM.
- You are logged in to the CLI in EXEC mode.
- You must have a role with privileges equivalent to that of the network-admin role to install a license. For information about user accounts and roles, see the *Cisco Nexus 1000V InterCloud Security Configuration Guide*.

### **Procedure**

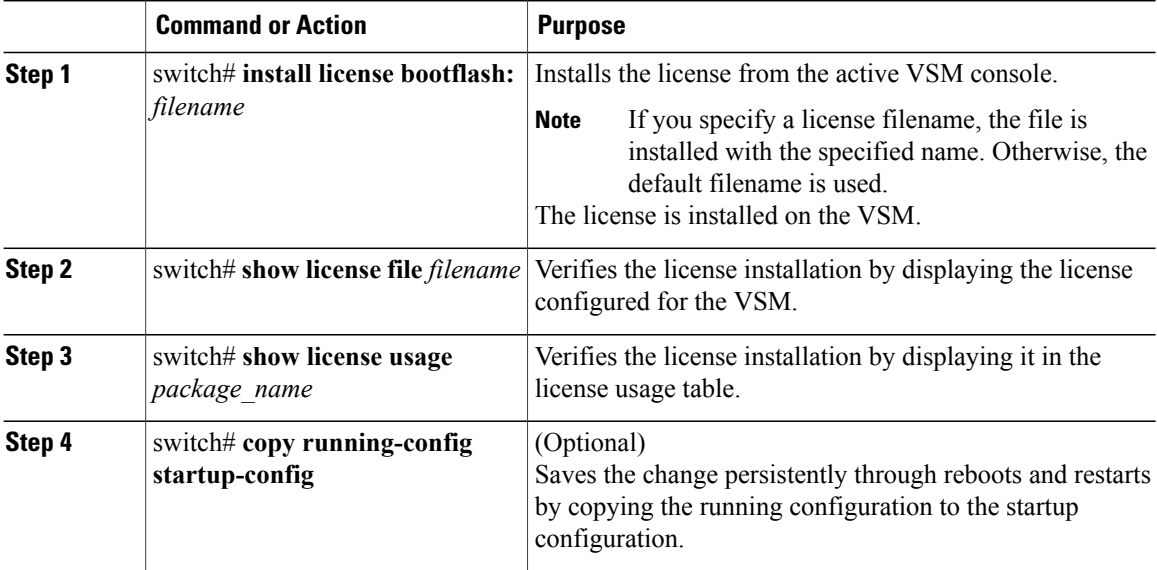

This example shows how to install a license file and then display its contents and usage:

```
switch# install license bootflash:kumo_perm.lic
Installing license ..done
switch# show license file kumo_perm.lic
kumo_perm.lic:
SERVER this host ANY
VENDOR cisco
INCREMENT NEXUS1000V INTERCLOUD VM PKG cisco 1.0 permanent 3 \
        HOSTID=VDH=1260092958136993530
        NOTICE="<LicFileID>20130605162046006</LicFileID><LicLineID>1</LicLineID>
 \setminus<PAK></PAK>" SIGN=D6A9A75E8E18
switch# show license file usage NEXUS1000V_InterCloud_VM_SERVICES_PKG
---------------------------------------
Feature Usage Info
                      ---------------------------------------
       Installed Licenses : 3
    Default Eval Licenses : 0
   Max Overdraft Licenses : 16
Installed Licenses in Use : 0
Overdraft Licenses in Use : 0
  Default Eval Lic in Use : 0
   Default Eval days left : 0
       Licenses Available : 19
          Shortest Expiry : Never
          ---------------------------------------
switch#
```
## <span id="page-17-0"></span>**Changing the Serial Number in a License**

You can change the serial number, or host ID, associated with a license. This process is also called rehosting and is required if you replace a VSM in your network with a new VSM.

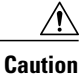

Service Disruption—When you remove a VSM from your network, the vEthernet interfaces on the VEMs are removed from service and the traffic flowing to them from virtual machines is dropped. This traffic flow is not resumed until you add a new VSM and new license file with the new host ID.

- A license file is tied to each VSM by the host ID associated with the VSM device.
- A license file contains the number of licenses ordered for your VSM. One license is required for every VM.
- A VSM can have more than one license file depending on the number of installed VMs.
- If you have multiple license files stacked on your VSM, repeat this process for each license file.

### **Before You Begin**

- You have a copy of your existing license files with the host ID of the existing VSM.
- You are logged in to the CLI in EXEC mode.
- You must copy a license file. Your username must have the network-admin role that allows you to copy files. For information about user accounts and roles, see the *Cisco Nexus 1000V InterCloud Security Configuration Guide*.

### **Procedure**

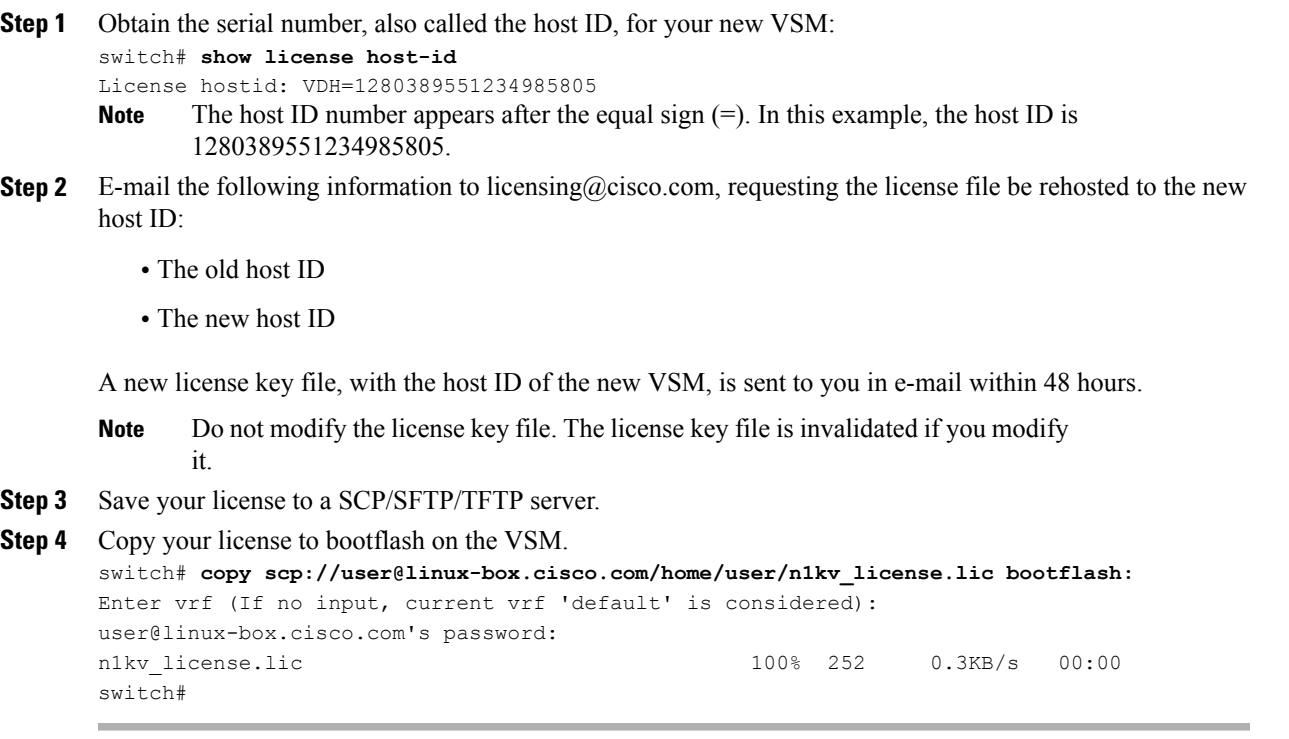

### **What to Do Next**

Install the license file on the VSM. See [Installing](#page-16-0) the License File on the VSM, on page 9.

## <span id="page-19-0"></span>**Verifying the License Configuration**

To verify the license configuration, use one of the following commands:

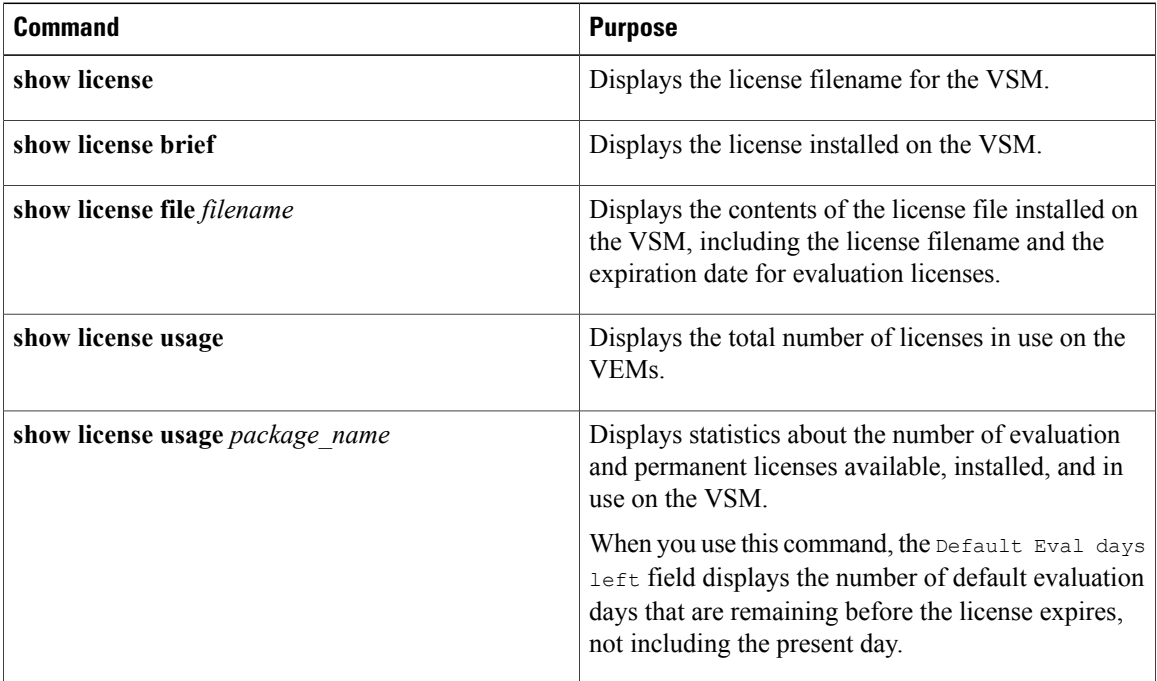

## <span id="page-19-1"></span>**Feature History for Licenses**

This table includes only the updates for those releases that have resulted in additions or changes to the feature.

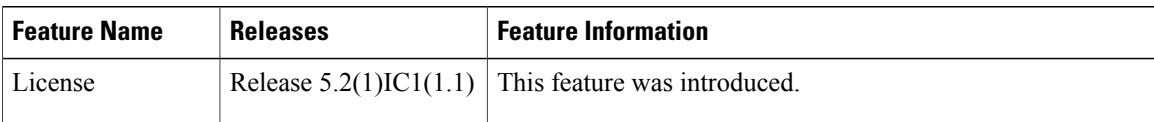

<span id="page-20-0"></span>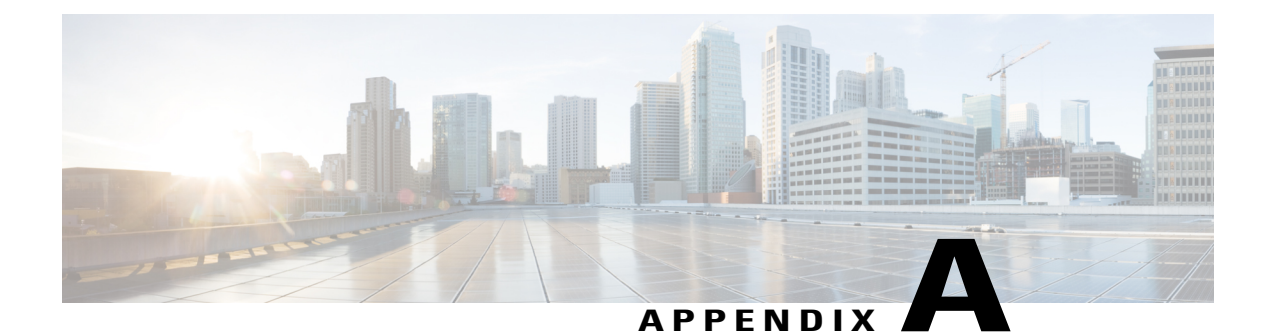

# **Licensing Terminology**

• Licensing [Terminology,](#page-20-1) page 13

## <span id="page-20-1"></span>**Licensing Terminology**

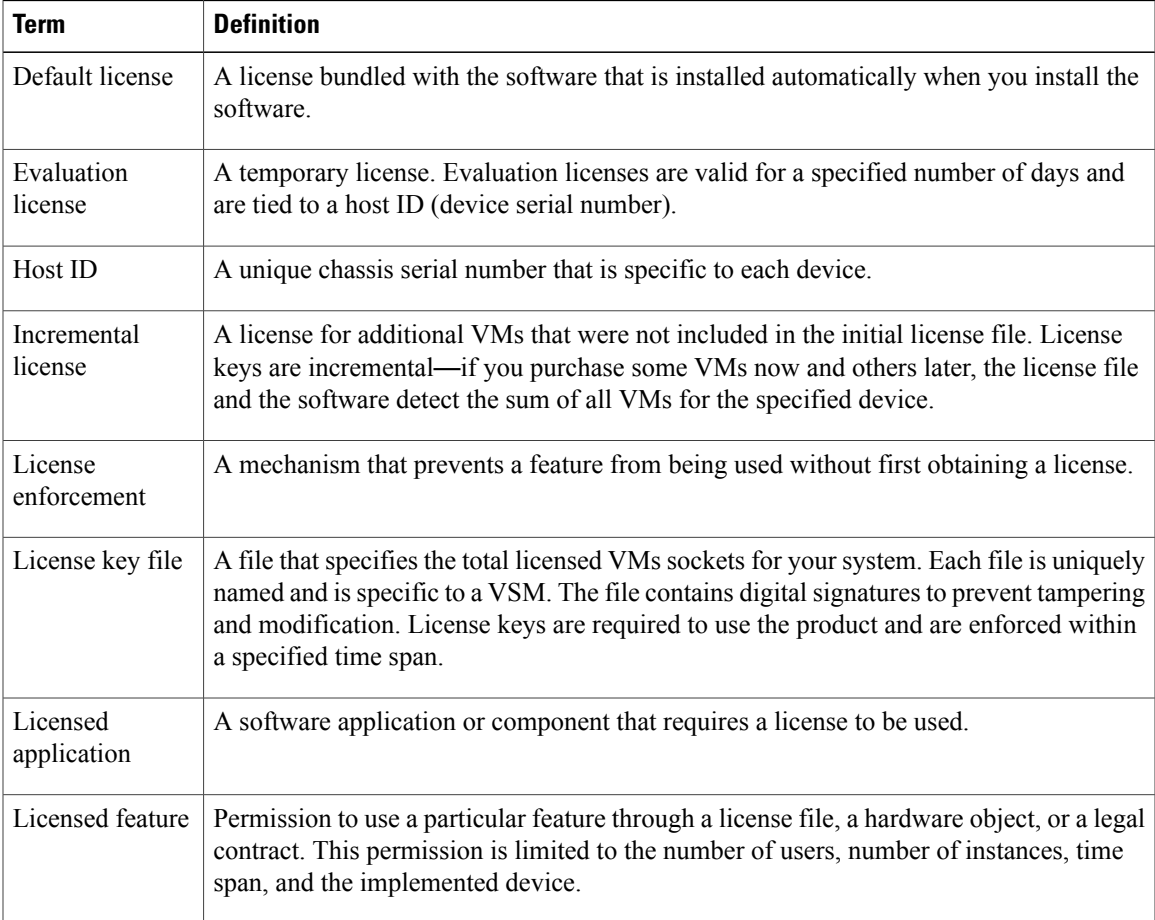

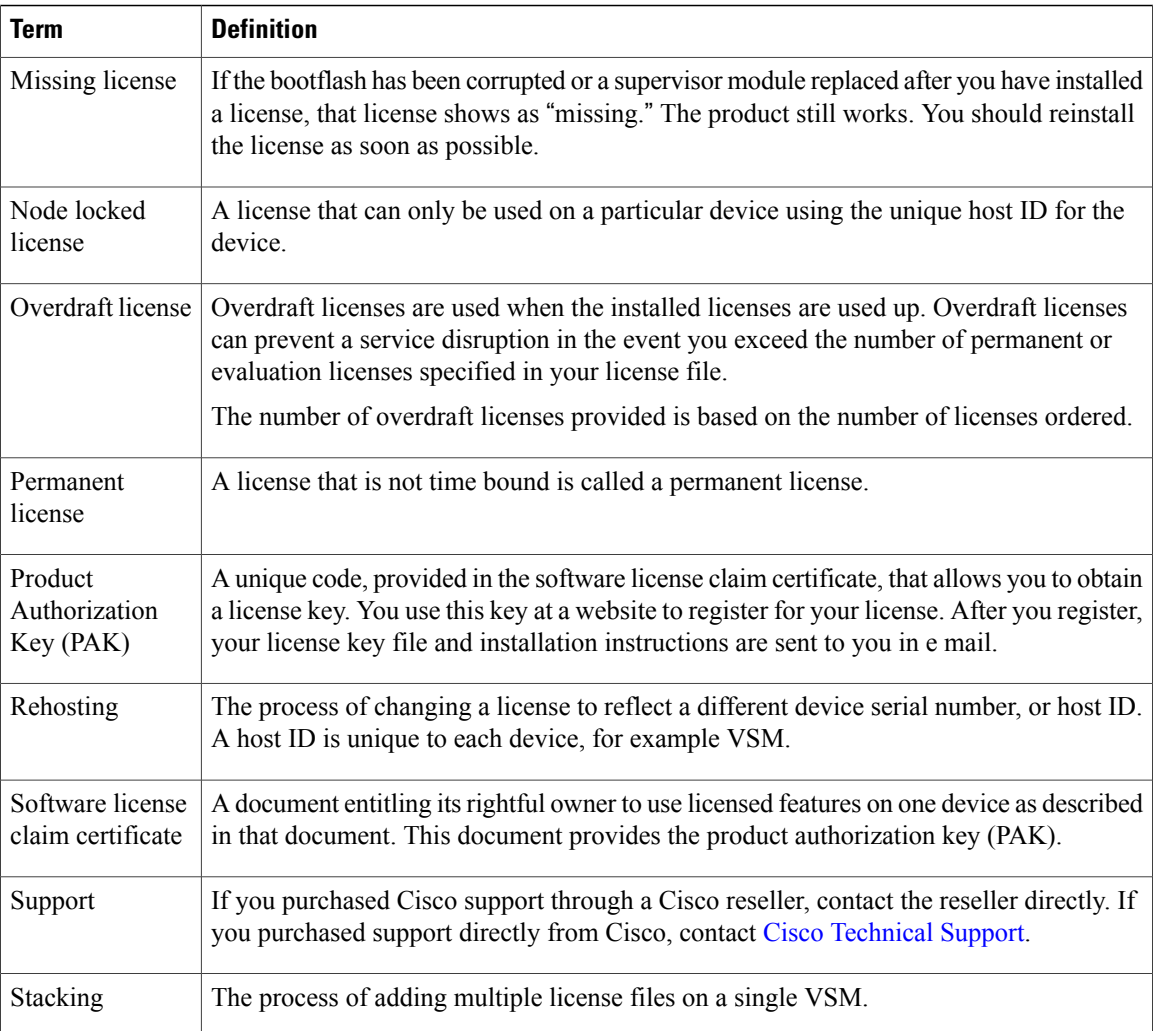